# **Lecture 1: Using Matlab**

- Using Matlab
- [Setting Up for Matlab](#page-2-0)
- [Basic Calculations](#page-3-0)
- [The Matlab "Environment"](#page-4-0)
- [Matlab Functions](#page-5-0)
- [Matrix Math](#page-6-0)
- [Matrix Math](#page-7-0)
- [A Motivating Example](#page-8-0)
- [Examine the Lift Linkage](#page-9-0)
- [Model a System of Forces](#page-10-0)
- [Support Forces](#page-11-0)
- [Forces on the Bin](#page-12-0)
- [System of Equations](#page-13-0)
- What Force for 10lbs Weight?
- [What about other Weights?](#page-15-0)
- [Call the m-file](#page-16-0)
- [Expand the m-file](#page-17-0)
- [The Matrix Determinant](#page-18-0)
- [Plotting Data in Matlab](#page-19-0)
- Matlab plots data, not functions
- [A Motivating Example](#page-21-0)
- [Cool Time Data](#page-22-0)
- Plotting Data
- [Why an Exponential Look?](#page-24-0)
- [Convective Cooling](#page-25-0)
- [Curve Fitting](#page-26-0)
- [Transform Data to a Linear Form](#page-27-0)
- [Plot the Ln Data](#page-28-0)
- [Find the Least Squares Fit](#page-29-0)
- Plot both Data and Line
- [Formatting Plots](#page-31-0)
- Plot the Exponential Equation

<span id="page-1-0"></span>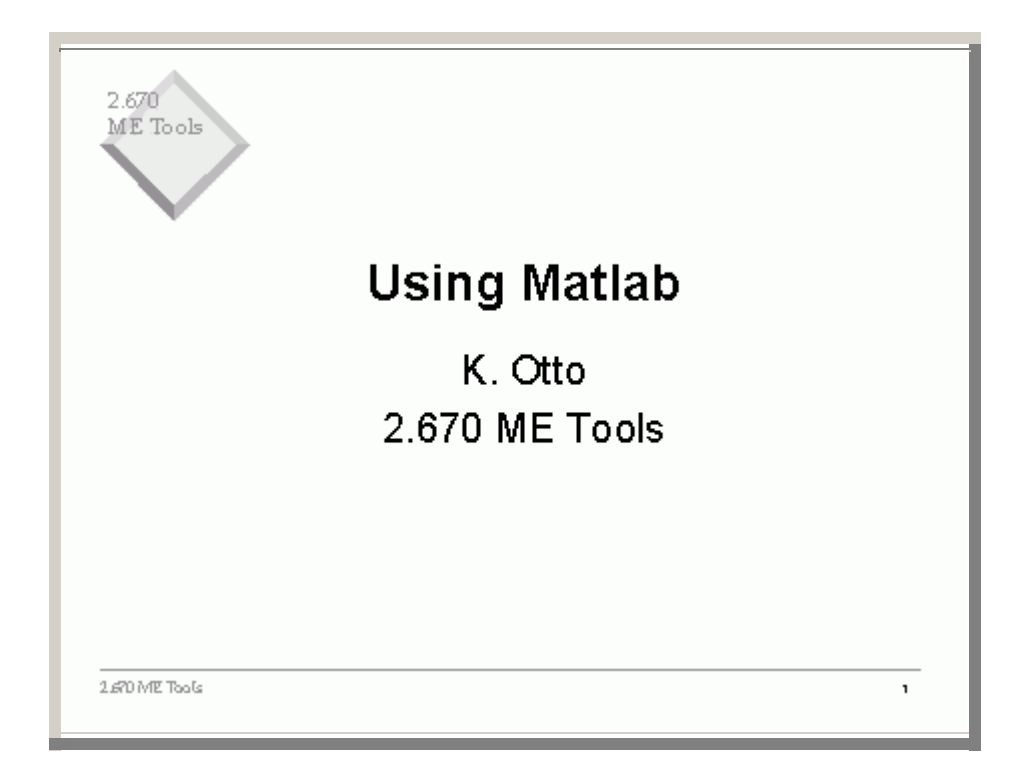

This the first day of matlab, and presumes you have sat through the "Introduction to Matlab" training session.

<span id="page-2-0"></span>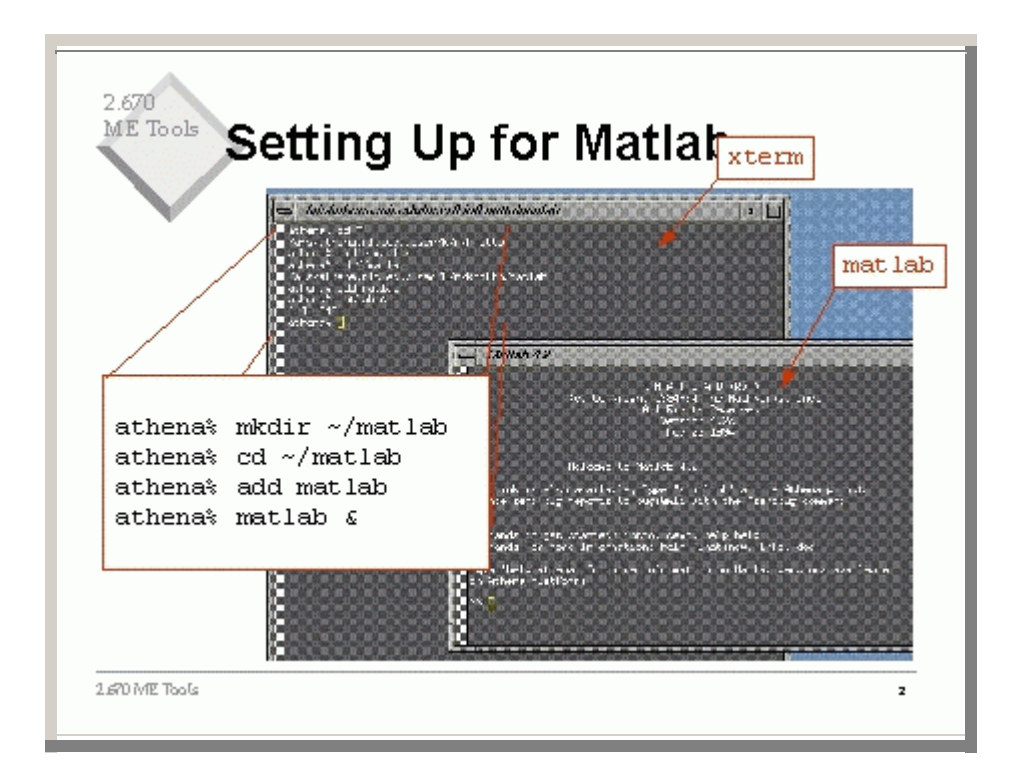

First you need to set up your athena (server) environment to be matlab-happy.

<span id="page-3-0"></span>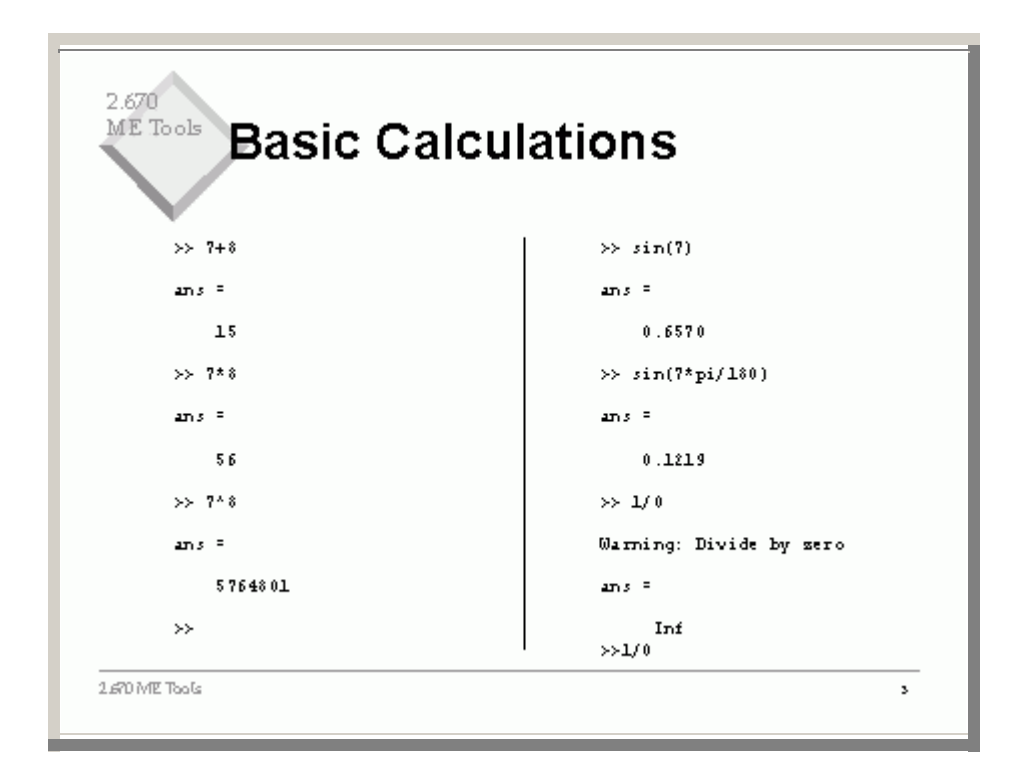

Matlab does basic calculations as you would expect.

<span id="page-4-0"></span>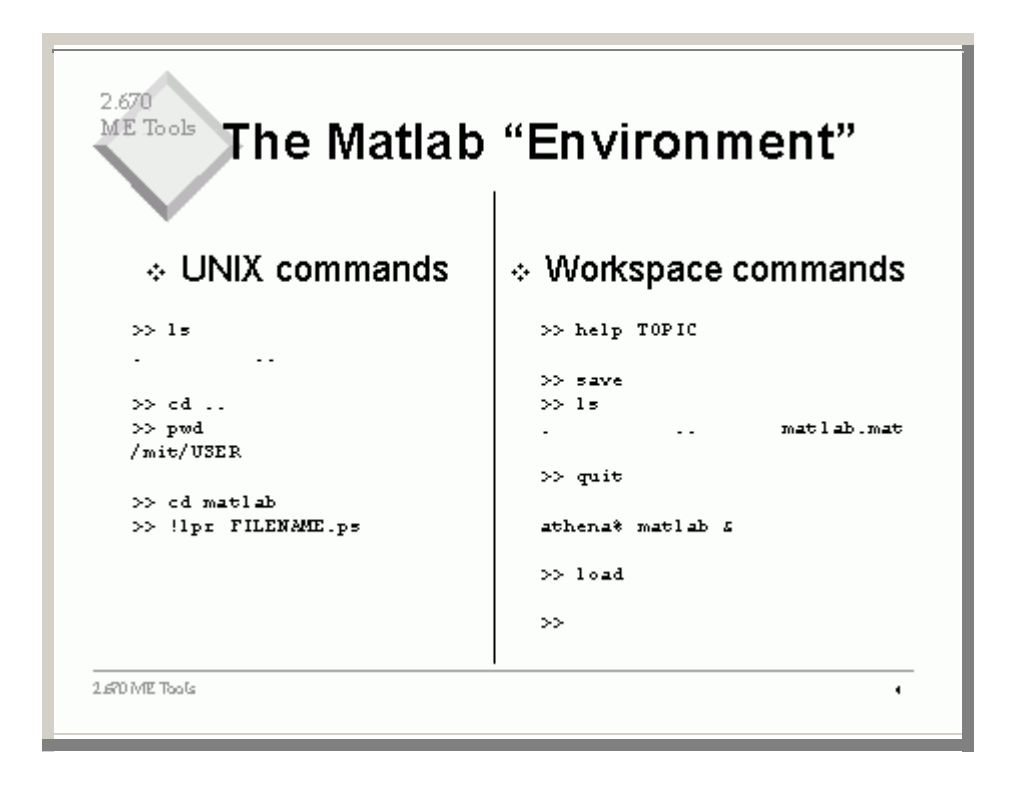

In matlab, you can do all the UNIX commands.

There is an idea of the matlab workspace. As you define variables and formulas, they are stored, overwritten, expanded, deleted. But there is a state of the matlab environment at any point.

You may choose to leave matlab because of time pressure. You can store the state of matlab with a save command. Then quiot matlab, and leave. Later, after starting matlab, just enter load, and the file matlab.mat will be loaded, which restores the state of matlab to what it was when you did the save.

<span id="page-5-0"></span>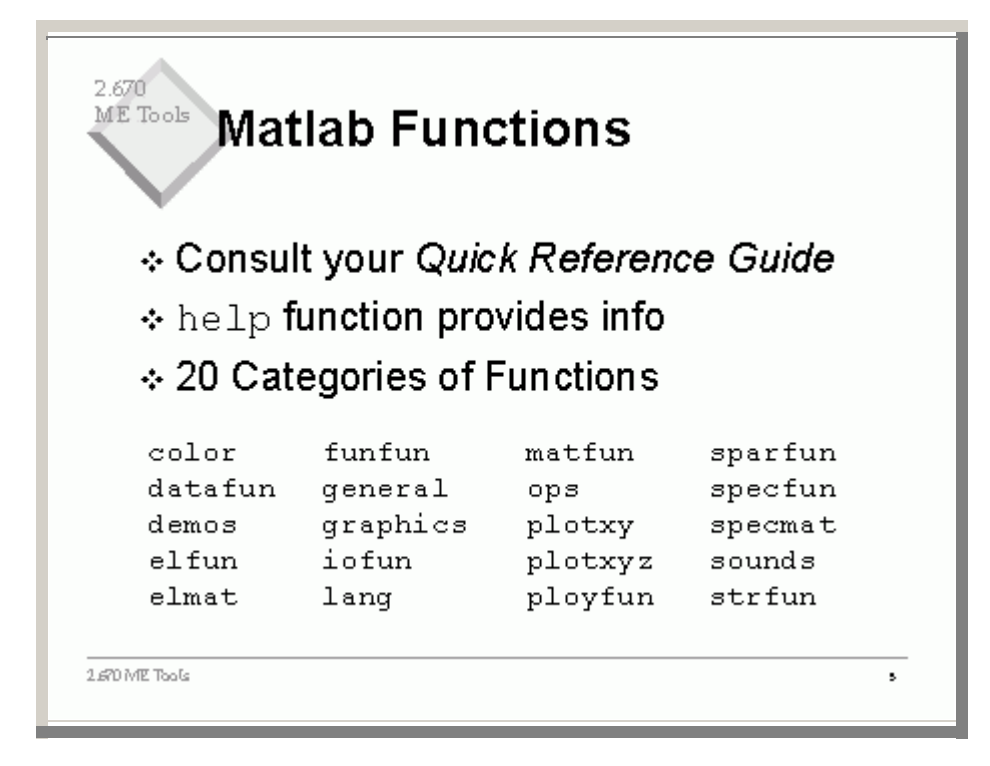

There are many matlab functions..

<span id="page-6-0"></span>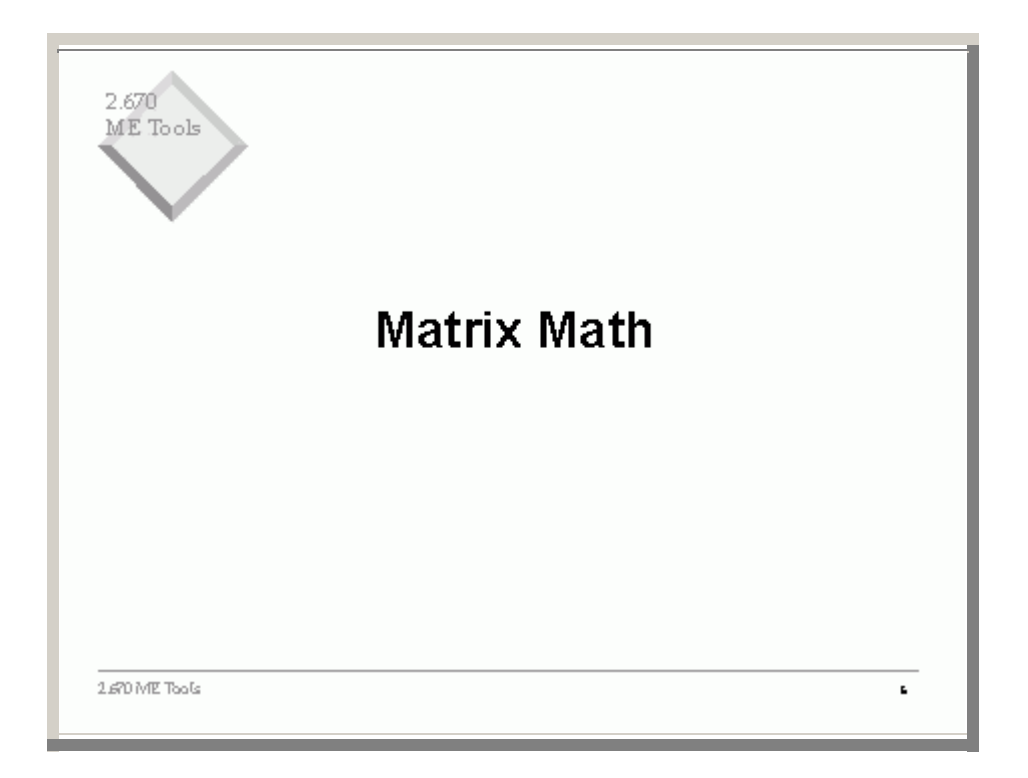

<span id="page-7-0"></span>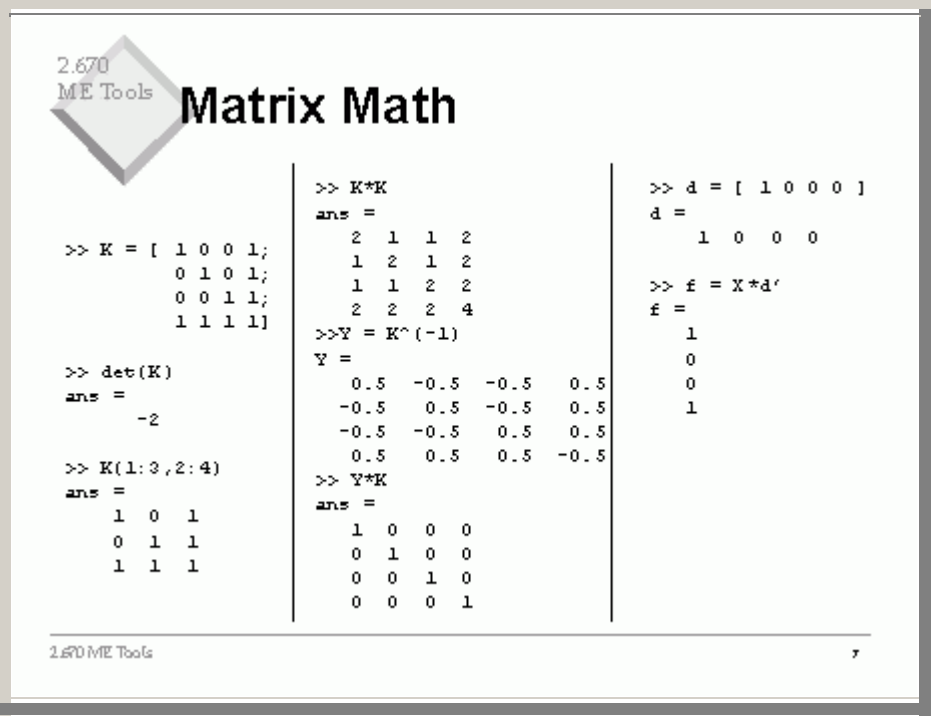

lets try some matrix math.

<span id="page-8-0"></span>![](_page_8_Figure_0.jpeg)

Now lets see how we might use this.

<span id="page-9-0"></span>![](_page_9_Figure_0.jpeg)

<span id="page-10-0"></span>![](_page_10_Figure_0.jpeg)

<span id="page-11-0"></span>![](_page_11_Figure_0.jpeg)

<span id="page-12-0"></span>![](_page_12_Figure_0.jpeg)

<span id="page-13-0"></span>![](_page_13_Figure_0.jpeg)

<span id="page-14-0"></span>![](_page_14_Figure_0.jpeg)

<span id="page-15-0"></span>![](_page_15_Figure_0.jpeg)

<span id="page-16-0"></span>![](_page_16_Figure_0.jpeg)

<span id="page-17-0"></span>![](_page_17_Figure_0.jpeg)

<span id="page-18-0"></span>![](_page_18_Figure_0.jpeg)

<span id="page-19-0"></span>![](_page_19_Figure_0.jpeg)

<span id="page-20-0"></span>![](_page_20_Figure_0.jpeg)

<span id="page-21-0"></span>![](_page_21_Figure_0.jpeg)

<span id="page-22-0"></span>![](_page_22_Picture_1.jpeg)

<span id="page-23-0"></span>![](_page_23_Figure_0.jpeg)

<span id="page-24-0"></span>![](_page_24_Figure_0.jpeg)

<span id="page-25-0"></span>![](_page_25_Figure_0.jpeg)

<span id="page-26-0"></span>![](_page_26_Figure_0.jpeg)

<span id="page-27-0"></span>![](_page_27_Figure_0.jpeg)

<span id="page-28-0"></span>![](_page_28_Figure_0.jpeg)

<span id="page-29-0"></span>![](_page_29_Figure_0.jpeg)

<span id="page-30-0"></span>![](_page_30_Figure_0.jpeg)

<span id="page-31-0"></span>![](_page_31_Figure_0.jpeg)

<span id="page-32-0"></span>![](_page_32_Figure_0.jpeg)